#### <span id="page-0-0"></span>Manjaro Linux

Konrad Kapłański

Politechnika Krakowska im.Tadeusza Kościuszki

Wydział Fizyki Matematyki i Informatyki

Fizyka techniczna V semestr

27 stycznia 2018

 $2Q$ 

メロトメ 御 トメ 差 トメ 差 ト

Manjaro jest łatwą w obsłudze, przyjazną dla użytkownika dystrybucją GNU/Linux, bazującą na Arch Linux.

 $299$ 

- Manjaro jest łatwą w obsłudze, przyjazną dla użytkownika dystrybucją GNU/Linux, bazującą na Arch Linux.
- Arch Linux to system stworzony przez Judda Vineta stawiający na lekkość i prostotę. Bardzo aktywna jest też społeczność Arch Linuxa, skupiona wokół stron poświęconych tej dystrybucji

- Manjaro jest łatwą w obsłudze, przyjazną dla użytkownika dystrybucją GNU/Linux, bazującą na Arch Linux.
- Arch Linux to system stworzony przez Judda Vineta stawiający na lekkość i prostotę. Bardzo aktywna jest też społeczność Arch Linuxa, skupiona wokół stron poświęconych tej dystrybucji
- Instalator systemu operacyjego wykorzystywany przez dystrybucję Manjaro nosi nazwę Calamares i został stworzony przez programistów: Rolanda Singera, Guillaume Benoita i Philipa Mullera. ¨

メロメメ 御きメ ミトメモド

#### Podobieństwa Manjaro do Arch Linuxa

Szybkość i wydajność

Konrad Kapłański (FT PK) [Manjaro Linux](#page-0-0) Manjaro Linux 27 stycznia 2018 3 / 20

目

 $299$ 

#### Podobieństwa Manjaro do Arch Linuxa

- Szybkość i wydajność
- Dostępność aplikacji

€

 $299$ 

 $\left\{ \begin{array}{ccc} 1 & 0 & 0 \\ 0 & 1 & 0 \end{array} \right.$  and  $\left\{ \begin{array}{ccc} 0 & 0 & 0 \\ 0 & 0 & 0 \end{array} \right.$  and  $\left\{ \begin{array}{ccc} 0 & 0 & 0 \\ 0 & 0 & 0 \end{array} \right.$ 

**·** Prostsza instalacja

€

 $299$ 

 $\left\{ \begin{array}{ccc} 1 & 0 & 0 \\ 0 & 1 & 0 \end{array} \right.$  and  $\left\{ \begin{array}{ccc} 0 & 0 & 0 \\ 0 & 0 & 0 \end{array} \right.$  and  $\left\{ \begin{array}{ccc} 0 & 0 & 0 \\ 0 & 0 & 0 \end{array} \right.$ 

- **·** Prostsza instalacja
- Automatyczne rozpoznawanie sprzętu

イロト イ押 トイモト イモト

 $299$ 

- **·** Prostsza instalacja
- Automatyczne rozpoznawanie sprzętu
- Automatyczna instalacja sterowników

 $290$ 

K ロ ▶ K 御 ▶ K 唐 ▶ K 唐

- **·** Prostsza instalacja
- Automatyczne rozpoznawanie sprzętu
- Automatyczna instalacja sterowników
- Własne repozytorium

 $290$ 

K ロ ▶ K 御 ▶ K 唐 ▶ K 唐

Do zarządzania pakietami w Manjaro służy konsolowy menadżer Pacman (Pacage Manager), który jest najlepszym rozwiązaniem do utrzymania w pełni sprawnego systemu.

 $290$ 

- Do zarządzania pakietami w Manjaro służy konsolowy menadżer Pacman (Pacage Manager), który jest najlepszym rozwiązaniem do utrzymania w pełni sprawnego systemu.
- Środowiska graficzne:

- Do zarządzania pakietami w Manjaro służy konsolowy menadżer Pacman (Pacage Manager), który jest najlepszym rozwiązaniem do utrzymania w pełni sprawnego systemu.
- Środowiska graficzne:
	- Manjaro posiada dwie oficjalne wersje. Jedna oparta na KDE, druga na XFCE

- Do zarządzania pakietami w Manjaro służy konsolowy menadżer Pacman (Pacage Manager), który jest najlepszym rozwiązaniem do utrzymania w pełni sprawnego systemu.
- Środowiska graficzne:
	- Manjaro posiada dwie oficjalne wersje. Jedna oparta na KDE, druga na XFCE
	- Nieoficjalne wersje opierają się także na: Budgie, BspWM, Cinnamon, Deepin, Enlightenment, Fluxbox, GNOME, i3, JWM, LXDE, LXQT, MATE, Openbox i PekWM

- Do zarządzania pakietami w Manjaro służy konsolowy menadżer Pacman (Pacage Manager), który jest najlepszym rozwiązaniem do utrzymania w pełni sprawnego systemu.
- Środowiska graficzne:
	- Manjaro posiada dwie oficjalne wersje. Jedna oparta na KDE, druga na XFCE
	- Nieoficjalne wersje opierają się także na: Budgie, BspWM, Cinnamon, Deepin, Enlightenment, Fluxbox, GNOME, i3, JWM, LXDE, LXQT, MATE, Openbox i PekWM
- Manjaro nie korzysta z paczek rpm, deb itd.

つへへ

 $\mathbf{A} \sqsubseteq \mathbf{B} \rightarrow \mathbf{A} \bigoplus \mathbf{B} \rightarrow \mathbf{A} \sqsubseteq \mathbf{B} \rightarrow \mathbf{A} \sqsubseteq \mathbf{B} \rightarrow \mathbf{A}$ 

- Stable uznane za stabilne przez twórców dystrybucji
- Testing repozytoria testowe. Trafiają tu między innymi pakiety niestabilne po poprawkach
- Unstable repozytoria niestabilne

Logo

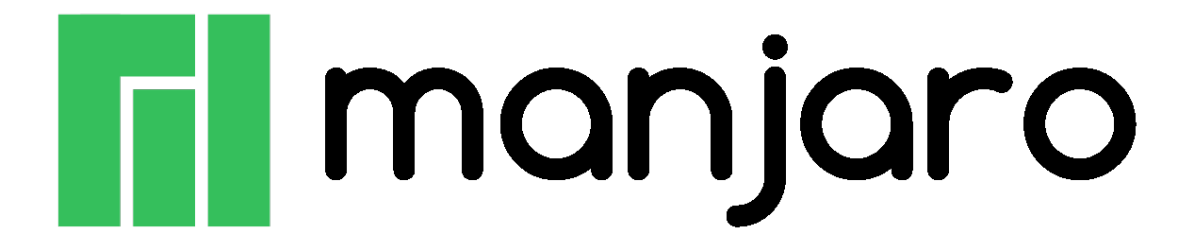

Rysunek: Logo Manjaro Linux

つへへ

画

**K ロ ト K 何 ト K ヨ ト K** 

Biurowe: Pakiet Libre Office, Microsoft Office Online, obsługa poczty Thunderbird

 $299$ 

 $A \cup B$   $A \cup B$   $B$   $A \cup B$   $B \cup A \cup B$   $B$ 

- Biurowe: Pakiet Libre Office, Microsoft Office Online, obsługa poczty Thunderbird
- Przeglądanie i edycja obrazów: Gimp i viewnior

- Biurowe: Pakiet Libre Office, Microsoft Office Online, obsługa poczty Thunderbird
- Przeglądanie i edycja obrazów: Gimp i viewnior
- Przeglądanie multimediów: VLC Media Player, Audacious, Qpdfview, Guayadeque

- Biurowe: Pakiet Libre Office, Microsoft Office Online, obsługa poczty Thunderbird
- Przeglądanie i edycja obrazów: Gimp i viewnior
- Przeglądanie multimediów: VLC Media Player, Audacious, Qpdfview, Guayadeque
- Internet i rozrywka: Hexchat, Mozilla Firefox, Steam

 $290$ 

Początkowa obsługa LVM PV w Calamares (ręczne partycjonowanie)

 $299$ 

- Początkowa obsługa LVM PV w Calamares (ręczne partycjonowanie)
- Zaktualizowany moduł partycji w Calamares do bezpośredniego użycia kpmcore

 $290$ 

- Początkowa obsługa LVM PV w Calamares (ręczne partycjonowanie)
- Zaktualizowany moduł partycji w Calamares do bezpośredniego użycia kpmcore
- **Aktualizacia KDE do wersii 5.11**

 $290$ 

- Początkowa obsługa LVM PV w Calamares (ręczne partycjonowanie)
- Zaktualizowany moduł partycji w Calamares do bezpośredniego użycia kpmcore
- **Aktualizacia KDE do wersii 5.11**
- Kernel zaktualizowano do wersji 4.14 LTS (z wydłużonym wsparciem)

 $299$ 

#### Zalecane wymagania systemowe

Procesor: 1 GHz

 $2990$ 

#### Zalecane wymagania systemowe

- Procesor: 1 GHz
- RAM: 1 GB

 $299$ 

- Procesor: 1 GHz
- RAM: 1 GB
- Miejsce na twardym dysku: 3GB

Na podstawie wcześniejszych slajdów można zauważyć, że Manjaro ma niskie wymagania, co umożliwia korzystanie z niego nawet na starym sprzęcie. Duża automatyzacja ułatwia instalację i konfigurację, a bogaty wachlarz programów sprawia, że można korzystać z oprogramowania tuż po instalacji. Miłośników gier ucieszy Steam, który pozwala cieszyć się grami.

 $290$ 

## Instalacja

Manjaro można zainstalować, lub uruchomić z pendriva, lub płyty, co też zrobiłem:

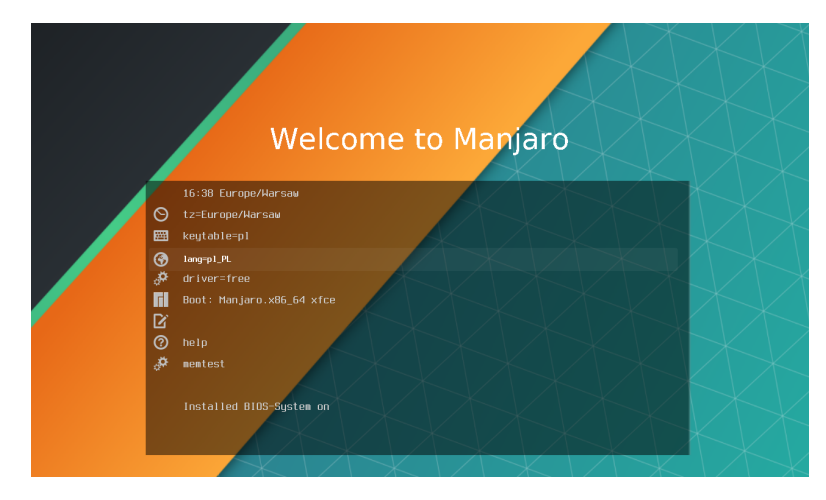

Rysunek: Ekran startowy po bootowaniu z nośnika

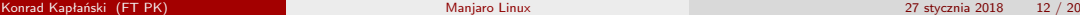

#### Instalacja

Po wstępnej konfiguracji, możemy już korzystać z oprogramowania. Jeśli zechcemy je zainstalować, można zrobić to wybierając opcję "Uruchom Instalator":

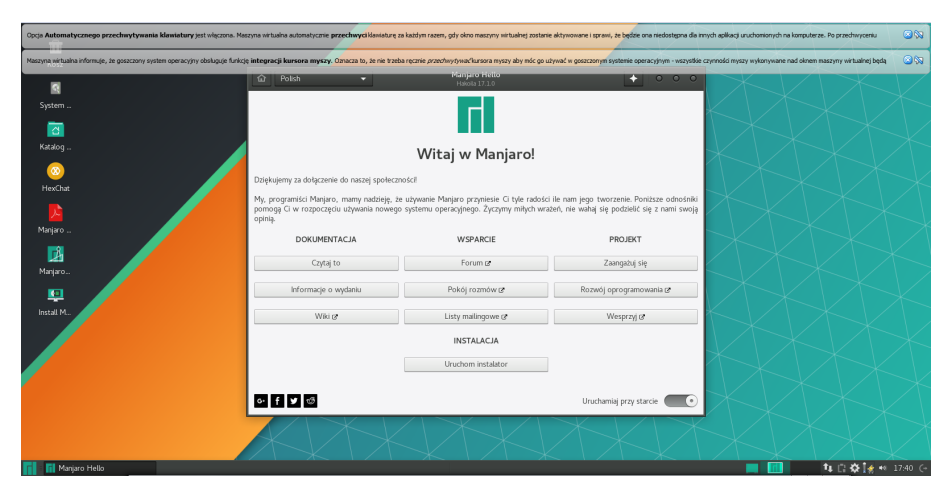

Rysunek: Pulpit Manjaro

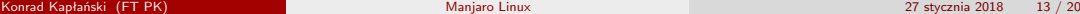

## Instalacja

Instalacja jest bardzo prosta i w dużym stopniu zautomatyzowana:

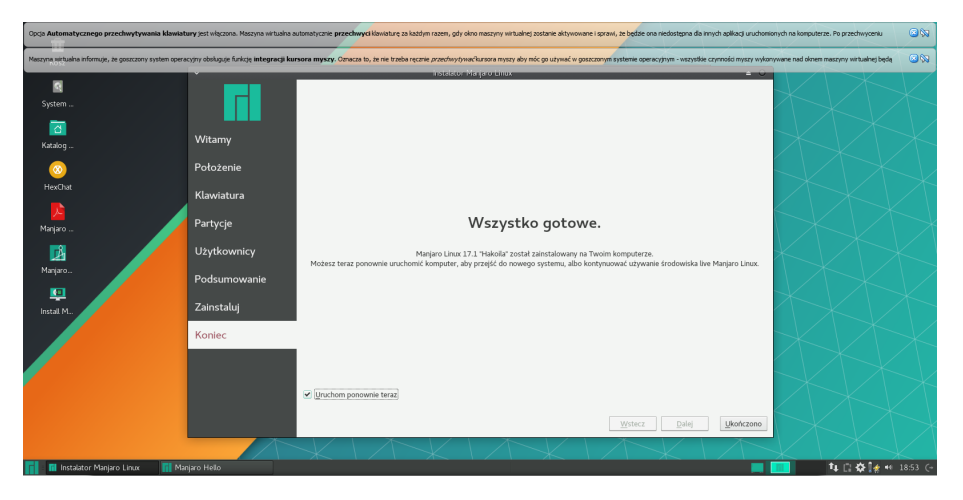

Rysunek: Informacja o zainstalowaniu Manjaro

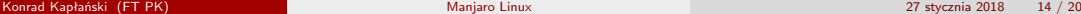

Poniżej przykładowa aplikacja, oraz pasek narzędzi Manjaro. Ułożenie paska przypomina Windows, co znacznie ułatwia przejście z jednego systemu na drugi

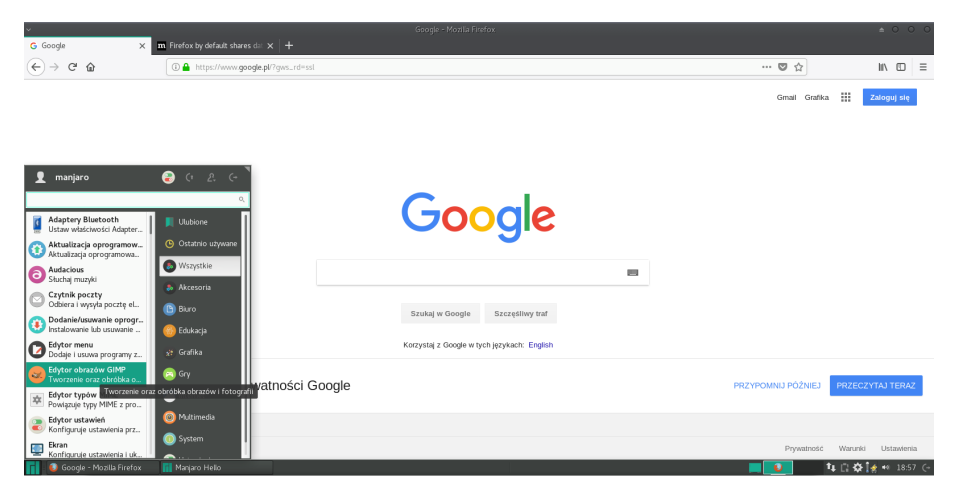

Rysunek: Mozilla Firefox i pasek narzędzi

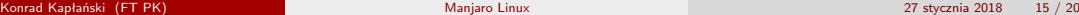

Jako, że do stworzenia prezentacji w LATEXpotrzebowałem Kile, przystąpiłem więc do instalacji:

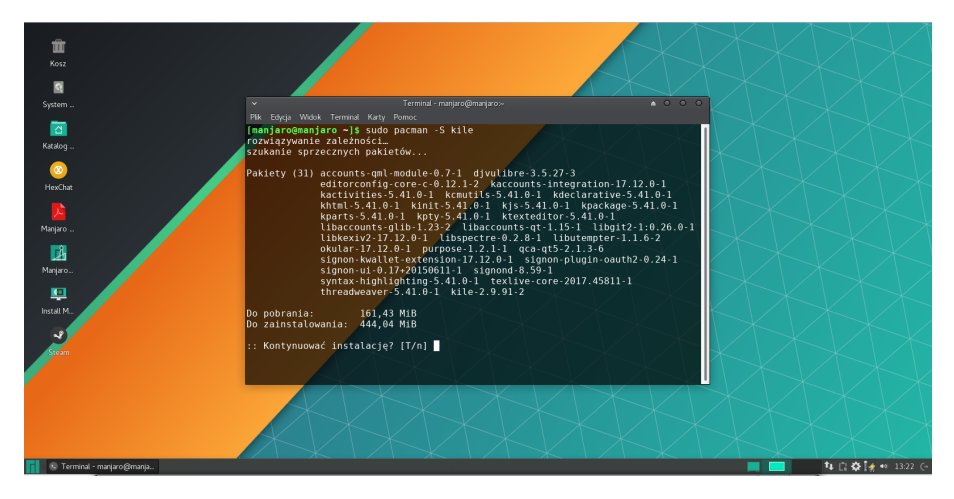

Rysunek: Instalacja Kile przy pomocy Pacmana

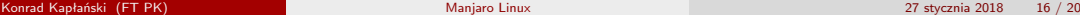

Po instalacji, uruchomiłem program Kile i zacząłem pisać raport. Mile zaskoczył mnie fakt, że automatycznie zainstalował się też pakiet beamer, oraz polska wersja językowa. Co więcej bardzo pomocny był podgląd w trakcie pracy:

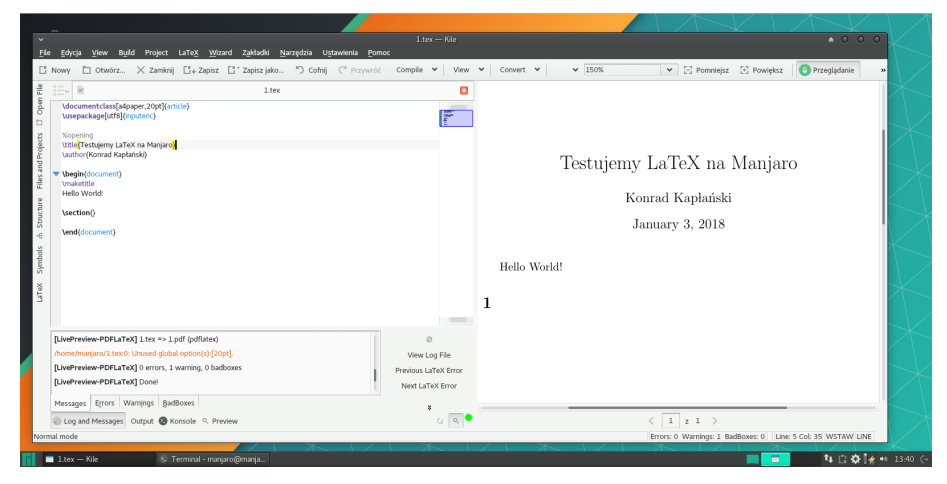

#### Rysunek: użytkowanie Kile

 $QQ$ 

メロメメ 御きメ ミトメモド

Następnie przystąpiłem do wykonania prezentacji:

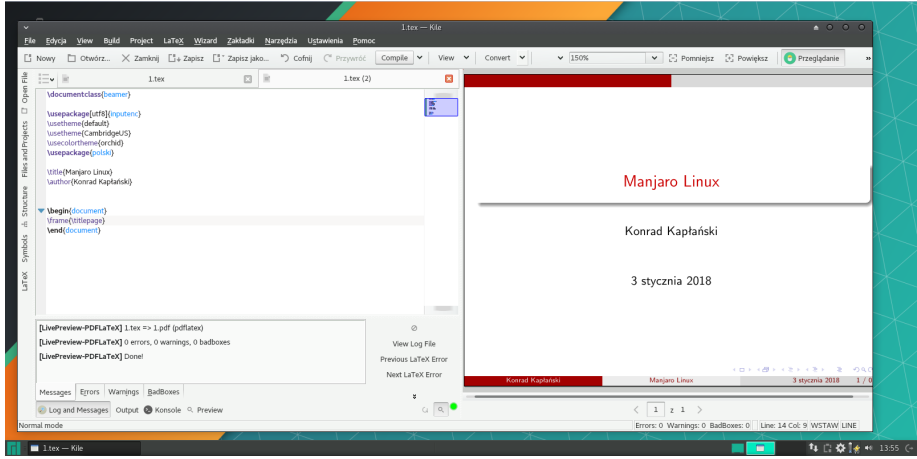

#### Rysunek: Tworzenie prezentacji

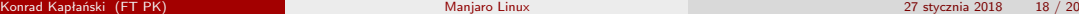

Wzbogacony doświadczeniem, zdobytym w trakcie użytkowania dystrybucji Manjaro, muszę przyznać, że jest to naprawdę szybkie i wygodne oprogramowanie. Nawet na wirtualnej maszynie, nie miałem z nim żadnych problemów. Zbliżony wygląd do Windowsa ułatwia korzystanie z Manjaro ludziom, dla których to pierwszy Linux, podobnie, jak duża automatyzacja instalacji i konfiguracji. Jako osoba korzystająca na codzień z Ubuntu, bardzo miło zaskoczyłem się tą dystrybucją,co więcej, mogę z czystym sumieniem polecić ją ludziom w każdym wieku, czy to dla zwiększenia horyzontów, czy choćby dla usprawnienia pracy starego komputera

 $QQ$ 

 $\left\{ \begin{array}{ccc} 1 & 0 & 0 \\ 0 & 1 & 0 \end{array} \right.$ 

<span id="page-38-0"></span>Bibliografia

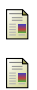

# manjaro.pl

F wiki.manjaro.org

manjaro.org

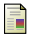

wikipedia.org

活

 $299$ 

 $\left\{ \begin{array}{ccc} 4 & \Box \end{array} \right. \rightarrow \left\{ \begin{array}{ccc} \frac{\partial \Phi}{\partial \theta} & \flat & \ast \end{array} \right. \right. \pm \left\{ \begin{array}{ccc} \frac{\partial \Phi}{\partial \theta} & \ast & \ast \end{array} \right.$